## **Protecting the Currently Displayed File**

Protects or releases protection of the currently displayed file.

*1* Select the playback mode.

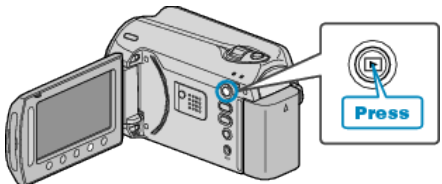

*2* Select video or still image mode.

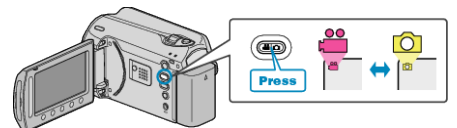

3 Touch  $\textcircled{\tiny{\textcircled{\tiny{M}}}}$  to display the menu.

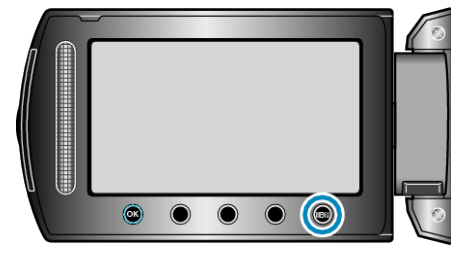

4 Select "EDIT" and touch  $\circledast$ .

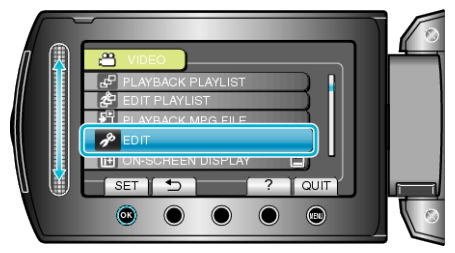

5 Select "PROTECT/CANCEL" and touch  $\circledast$ .

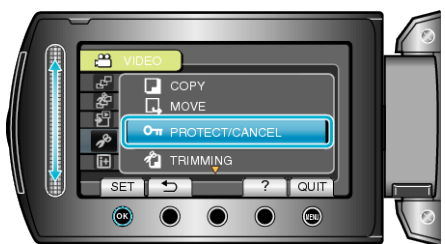

6 Select "CURRENT" and touch  $\textcircled{\tiny{\textsf{R}}}$ .

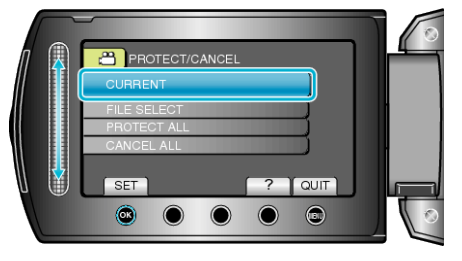

7 Check that it is the file to protect, select "YES" and touch  $@$ .

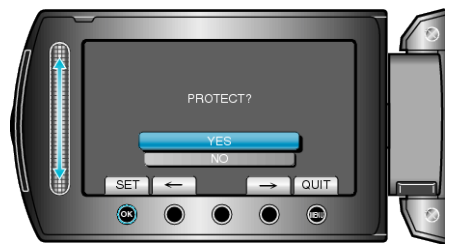

● The file to protect appears on this screen.

- Touch the operation buttons " $\leftarrow$ " / " $\rightarrow$ " to select the previous or next file.
- After setting, touch <sup>®</sup>.
- To exit the screen, touch <sup>(10)</sup>.